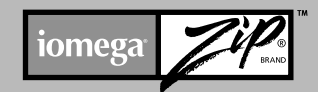

# *Zip ® ATAPI Drive Quick Install*

*Lecteur Zip ATAPI Installation rapide*

*ATAPI-Zip-Laufwerk Schnellinstallation*

*Unità Zip ATAPI Installazione rapida*

*Unidad Zip ATAPI Instalación rápida* 

*Unidade Zip ATAPI Instalação rápida*

*Zip ATAPI-drive Snelle Installatie*

*Zip ATAPI-enhet Snabbinstallation*

*Zip ATAPI-drev Hurtig Installation*

*Zip ATAPI-stasjon Rask Installering*

> *Zip ATAPI-asema Pika-asennus*

Naped Zip ATAPI Szybka instalacja

Дисковод Zip ATAPI Быстрая установка

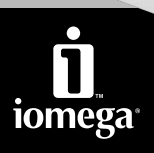

www.iomega.com

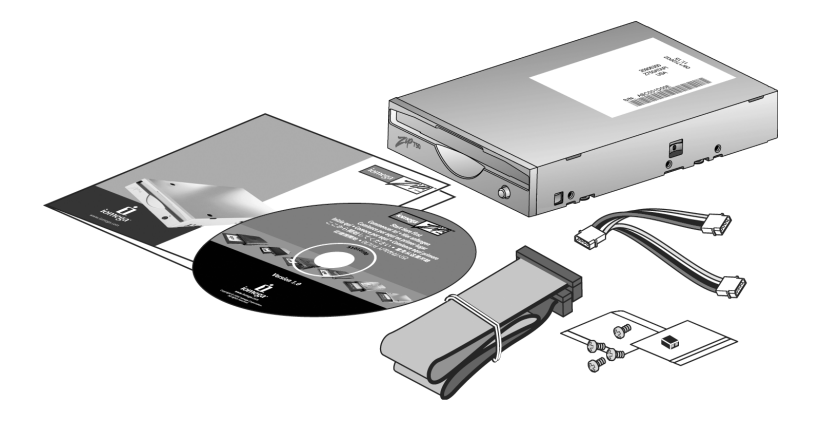

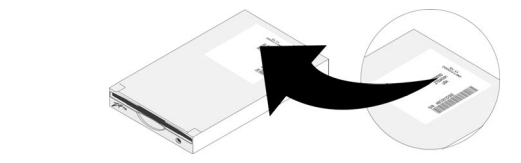

**IMPORTANT:** Your computer configuration may vary from the illustrations. If you are familiar with installing internal ATAPI drives this guide may be sufficient, otherwise you will need printed instructions from the User's Manual on the *Start Here First* CD.

Write down the serial number:

1

**IMPORTANT :** La configuration de votre ordinateur peut varier des illustrations suivantes. Si vous êtes familiarisé avec l'installation de lecteurs ATAPI internes, ce guide peut s'avérer suffisant. Dans le cas contraire, vous aurez besoin des instructions imprimées du Guide de l'utilisateur présent sur le CD *Commencer ici.*

Indiquez le numéro de série :

**WICHTIG:** Die Austattung Ihres Rechners kann von den Abbildungen abweichen. Wenn Sie mit dem Einbau von ATAPI-Laufwerken vertraut sind wird Ihnen diese Kurzanleitung ausreichen, andernfalls sollten Sie in den Handbüchern nachschlagen, die Sie auf der CD *Heir anfangen* finden.

Schreiben Sie die Seriennummer auf:

**IMPORTANTE:** è possibile che la configurazione del computer in uso sia diversa da quella delle illustrazioni. Se si ha dimestichezza con l'installazione di unità ATAPI interne questa guida può risultare un utile supporto all'installazione; in caso contrario, si consiglia di stampare le istruzioni del Manuale dell'utente contenuto nel CD *Inizia qui*.

Annotare il numero di serie:

**IMPORTANTE:** La configuración de su ordenador puede que no sea igual que la de las ilustraciones. Si ya ha instalado unidades ATAPI internas, puede que la de esta guía le baste; de lo contrario, le conviene imprimir las instrucciones del Manual del usuario del CD *Comience por aquí en primer lugar*. Escriba el número de serie:

**IMPORTANTE:** A configuração do seu computador pode diferir das imagens. Se souber como instalar unidades internas ATAPI, este manual pode ser suficiente, caso contrário, necessitará de instruções impressas do Manual do utilizador ou do CD *Comience por aquí* .

Introduza o número de série:

**BELANGRIJK:** Het is mogelijk dat uw computerconfiguratie afwijkt van diegene die in de illustraties is weergegeven. Als u vertrouwd bent met de installatie van interne ATAPI-drives hebt u waarschijnlijk genoeg aan deze handleiding. Als dat niet het geval is, gebruikt u het best een afdruk van de gedetailleerde instructies in de Gebruikershandleiding op de cd *Start Here First (Begin hier)*.

Noteer hier het serienummer:

**VIKTIGT:** Din datorkonfigurering kan avvika från illustrationerna. Denna guide är kanske tillräcklig om du installerat interna ATAPI-enheter tidigare. I annat fall behöver du en utskrift av anvisningarna i Användarhandboken på *Start Here First*-CD:n.

Skriv upp serienumret:

**VIGTIGT!** Din computerkonfiguration er måske forskellig fra billederne. Hvis du har erfaring med installation af interne ATAPI-drev, vil denne vejledning være tilstrækkelig. Ellers kan du få brug for den trykte vejledning fra brugervejledningen på cd'en *Start Here First*.

Skriv serienummeret ned:

**VIKTIG:** Din datamaskinkonfigurasjon kan være forskjellig fra illustrasjonene. Hvis du er fortrolig med installering av interne ATAPI-stasjoner, kan denne veiledningen være tilstrekkelig. Hvis ikke, vil du trenge en utskrevet veiledning fra brukerhåndboken på CD-platen *Start Here First*. Skriv ned serienummeret:

**TÄRKEÄÄ:** Tietokoneen kokoonpano voi olla erilainen kuin kuvissa esitetty. Jos sisäisten ATAPIasemien asentaminen on sinulle tuttua, tämä opas saattaa olla riittävä. Muussa tapauksessa käytä Start Here First -CD-levyllä olevan käyttöoppaan tulostettuja ohjeita.

Kirioita sarianumero muistiin:

WAŻNE: Konfiguracja komputera użytkownika może różnić się od pokazanej na ilustracjach. Jeżeli użytkownik jest zaznajomiony z instalacją wewnętrznych napędów ATAPI, to ten przewodnik może być wystarczający, w innym przypadku użytkownik bedzie potrzebował instrukcji drukowanej w podreczniku użytkownika (User's Manual) na dysku CD Start Here First (Zacznii od tego).

ВНИМАНИЕ: Конфигурация вашего компьютера может отличаться от той, что показана на рисунках. Если вам знакома процедура установка внутренних дисководов АТАРІ, то этого руководства будет достаточно. В противном случае потребуется распечатать инструкции из руководства пользователя на компакт-диске Start Here First (Сначала см. здесь). 

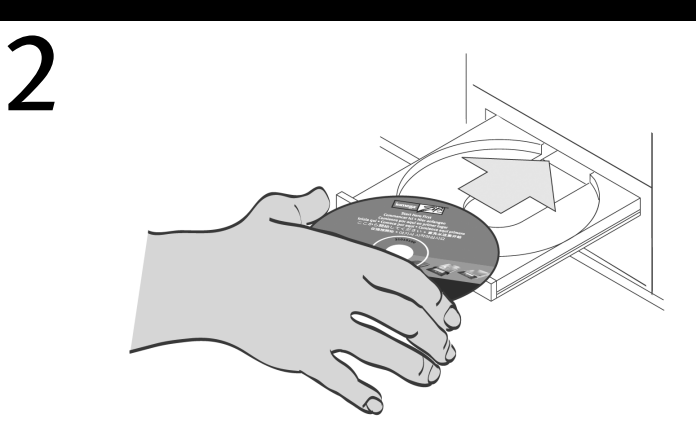

Insert the *Start Here First* CD and select your language.

Insérez le CD *Commencer ici* et sélectionnez votre langue.

Legen Sie die *Heir anfangen*-CD ein und wählen Sie Ihre Sprache aus.

Inserire il CD *Inizia qui* e scegliere la lingua.

Inserte el CD *Comience por aquí en primer lugar* y seleccione el idioma.

Insira o CD CD *Comience por aquí* e seleccione o idioma.

Plaats de cd *Start Here First (Begin hier)* in het CD-ROM-station en selecteer uw taal.

Lägg i *Start Here First*-CD:n och välj språk.

Indsæt cd'en *Start Here First*, og vælg sprog.

Sett inn CD-platen *Start Here First* og velg språk.

Laita *Start Here First* -CD-levy asemaan ja valitse kieli.

Włóż do napędu dysk CD Start Here First (Zacznij od tego) i wybierz język.

Вставьте компакт-диск Start Here First (Сначала см. здесь) и выберите необходимый язык.

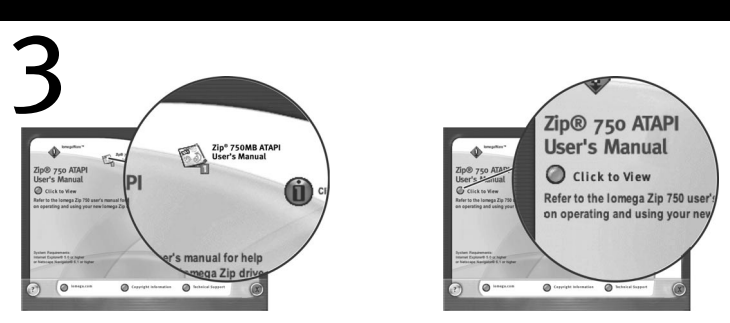

Click on the **User's Manual** icon, then select **"Click to View."** Select **"Installing Your Drive"** and print the detailed instructions now.

**NOTE:** If at any step you need help refer to the instructions you printed.

Cliquez sur l'icône **Guide de l'utilisateur**, puis sélectionnez **« Cliquer pour afficher »**. Sélectionnez **« Installation de votre lecteur »** et imprimez les instructions détaillées. **REMARQUE :** Si vous avez besoin d'aide à quelque moment que ce soit, reportez-vous aux instructions que vous avez imprimées

Klicken Sie auf das Symbol **"Benutzerhandbuch"** und wählen Sie dann **"Zum Anzeigen hier klicken"**. Wählen Sie **"Laufwerk installieren"** und drucken Sie die Anweisungen aus. **HINWEIS:** Wenn Sie bei einem der Schritte unsicher sind, schlagen Sie in diesem Ausdruck nach.

Fare clic sull'icona **del Manuale dell'utente**, quindi selezionare **"Fare clic per visualizzare"**. Selezionare **"Installazione dell'unità"** e stampare le istruzioni.

**NOTA:** se si desidera ottenere supporto durante l'esecuzione di una qualunque di queste procedure, fare riferimento alle istruzioni in formato cartaceo.

Haga clic en el icono **Manual del usuario** y seleccione **"Haga clic para consultar"**. Seleccione **"Instalación de la unidad"** e imprima las instrucciones detalladas.

**NOTA:** Si necesita ayuda en algunos de los pasos, consulte las instrucciones que imprimió.

Clique no ícone do **Manual do utilizador** e seleccione **"Clique para visualizar"**. Seleccione **"Instalar a unidade"** e imprima as instruções detalhadas.

**NOTA:** Se em qualquer momento necessitar de ajuda, consulte as instruções impressas.

Klik op het pictogram van de **Gebruikershandleiding** en selecteer vervolgens **"Click to View"** (Klikken om weer te geven). Selecteer **"Installing Your Drive"** (De drive installeren) en druk nu de gedetailleerde instructies af.

**OPMERKING:** Raadpleeg de afdruk van de gedetailleerde instructies als u bij een bepaalde stap hulp nodig hebt.

Klicka på ikonen **Användarhandbok**, välj sedan **"Click to View"** (Klicka för att se innehåll). Välj **"Installing Your Drive"** (Installera enheten) och skriv ut de detaljerade anvisningarna.

**OBS:** Om du i något skede behöver mer detaljerade anvisningar, se utskriften.

Klik på ikonet **User's Manual**, og klik derefter på **"Click to View"**. Vælg **"Installing Your Drive"**, og udskriv den detaljerede vejledning nu.

**BEMÆRK!** Hvis du undervejs får brug for hjælp, kan du se den vejledning, du udskrev.

Klikk på **User's Manual**-ikonet og velg **"Click to View"**. Velg **"Installing Your Drive"** og skriv ut den detaljerte veiledningen nå.

**MERK:** Hvis du på noe punkt trenger hjelp, ser du i veiledningen du har skrevet ut.

Napsauta **User's Manual** (Käyttöopas) -kuvaketta ja valitse sitten **"Click to View"** (Tarkastele). Valitse **"Installing Your Drive"** (Zip-aseman asentaminen) ja tulosta yksityiskohtaiset ohjeet. **HUOMAUTUS:** Lisätietoja saat tarvittaessa tulostetuista ohjeista.

Kliknij ikone User's Manual (Podrecznik użytkownika), a następnie wybierz opcję "Click to View" (Kliknij, aby przeglądać). Wybierz opcję "Installing Your Drive" (Instalowanie napędu) i wydrukuj teraz szczegółowe instrukcie.

UWAGA: Jeśli na dowolnym etapie potrzebna jest pomoc, należy zapoznać sie z wydrukowanymi instrukciami.

Нажмите на значок руководства пользователя, затем выберите "Click to View" (Нажмите для просмотра). Выберите "Installing Your Drive" (Установка дисковода) и распечатайте подробные инструкции.

ПРИМЕЧАНИЕ: Если на каком-либо этапе потребуется справка, обратитесь к распечатанным инструкциям.

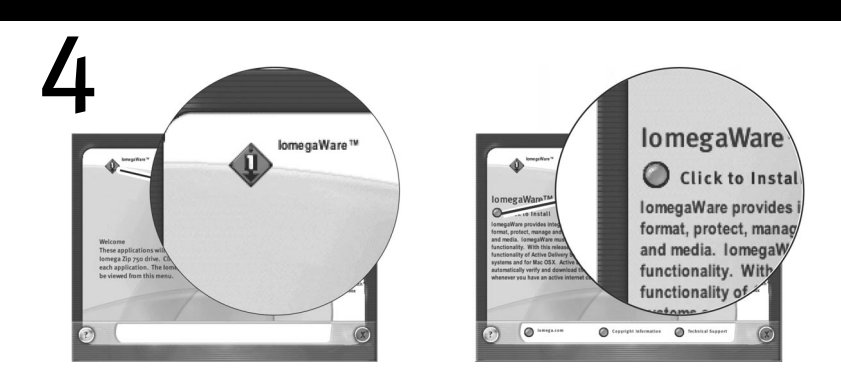

Click on the **IomegaWare™** icon. Select **"Click to Install"** to start the software installation.

Cliquez sur l'icône **IomegaWare**. Sélectionnez **« Cliquez pour installer »** pour démarrer l'installation du logiciel.

Klicken Sie auf das Symbol **"IomegaWare"**. Wählen Sie Zum **"Installieren hier klicken"**, um die Software zu installieren.

Fare clic sull'icona **di IomegaWare**. Per avviare l'installazione del software, selezionare **"Fare clic per installare"**.

Haga clic en el icono **IomegaWare**. Seleccione la opción **"Hacer clic para instalar"** para iniciar la instalación del software.

Clique no ícone **IomegaWare**. Seleccione **"Clique para instalar"** para iniciar a instalação do software.

Klik op het **IomegaWare™** -pictogram. Selecteer **"Click to Install"** (Klikken om te installeren) om de software te installeren.

Klicka på ikonen **IomegaWare** programvara. Välj **"Click to Install"** (Klicka för att installera) för att starta installationen.

Klik på ikonet **IomegaWare**. Vælg **"Click to Install"** for at begynde softwareinstallationen.

Klikk på I**omegaWare**-ikonet. Velg **"Click to Install"** for å starte installeringen av programvare.

Napsauta I**omegaWare**-kuvaketta. Käynnistä ohjelman asennus valitsemalla **"Click to Install"** (Asenna).

Kliknij ikone lomegaWare, Wybierz opcje "Click to Install" (Kliknij, aby zainstalować), aby rozpoczać instalacie oprogramowania.

Нажмите на значок lomegaWare. Выберите "Click to Install" (Нажмите для установки). чтобы начать установку программного обеспечения.

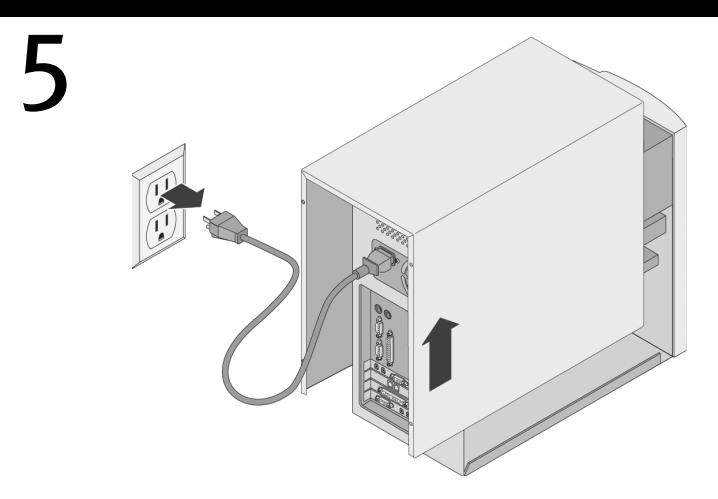

Shut down the computer, disconnect the power cord, and remove the cover.

Arrêtez l'ordinateur, débranchez le cordon d'alimentation et retirez le capot.

Fahren Sie den Rechner herunter, trennen Sie die Verbindung zum Stromnetz und entfernen Sie das Gehäuse.

Spegnere il computer, scollegare il cavo di alimentazione e rimuovere il coperchio.

Apague el ordenador, desconecte el cable de alimentación y quite la tapa.

Desligue o computador, desligue-o da corrente e retire a tampa.

Schakel de computer uit, haal het netsnoer uit het stopcontact en verwijder de behuizing.

Stäng datorn, koppla från strömkabeln och lyft av kåpan.

Luk computeren ned, tag netledningen ud, og fjern dækslet.

Slå av datamaskinen, koble fra strømkabelen og ta av dekselet.

Katkaise tietokoneesta virta, irrota virtajohto ja poista tietokoneen kotelo.

Wyłącz komputer, odłącz przewód zasilania i zdejmij obudowe.

Выключите компьютер, отсоедините кабель питания и откройте корпус.

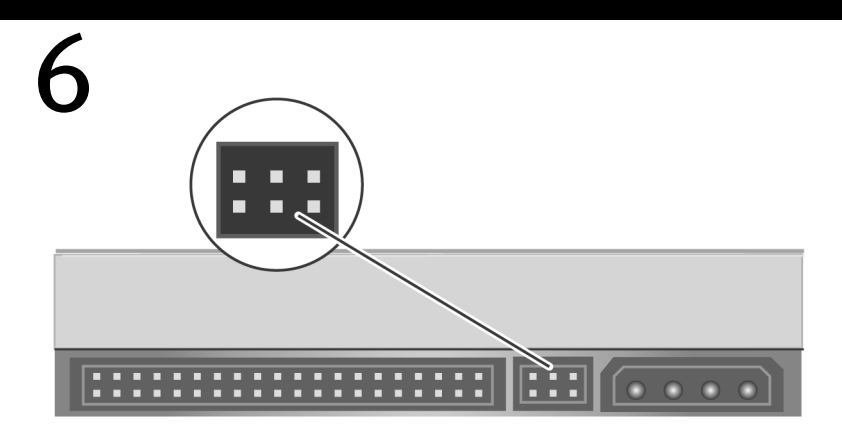

Verify your jumper settings are correct. Refer to the instructions you printed for details.

Vérifiez que la position du cavalier est correcte. Reportez-vous aux instructions imprimées pour plus de détails.

Stellen Sie sicher, dass die Jumper-Einstellungen richtig sind. Ziehen Sie die ausgedrucken Anweisungen zu rate, wenn Sie sich nicht sicher sind.

Controllare che le configurazioni dei jumper siano corrette. Per informazioni, fare riferimento alle istruzioni in formato cartaceo.

Verifique que la configuración de puentes es correcta. Consulte las instrucciones que ha imprimido para obtener detalles.

Verifique se as programações do jumper estão correctas. Consulte as instruções que imprimiu para obter mais informações.

Controleer of de jumperinstellingen correct zijn. Raadpleeg de afgedrukte instructies voor meer informatie.

Kontrollera att dina bygelinställningar är korrekta. Se utskriften för mer detaljerade anvisningar.

Kontroller, at jumper-indstillingerne er korrekte. Yderligere oplysninger findes i den vejledning, du udskrev.

Kontroller at strappinnstillingene (jumpers) er riktige. Du finner mer informasjon i veiledningen du har skrevet ut.

Varmista, että koneen siltausasetukset ovat oikein. Lisätietoja saat tulostamistasi ohjeista.

Sprawdź poprawność ustawień zworek. Szczegóły można znaleźć w wydrukowanei instrukcii.

Проверьте установку перемычек. Подробные сведения см. в распечатанных инструкциях.

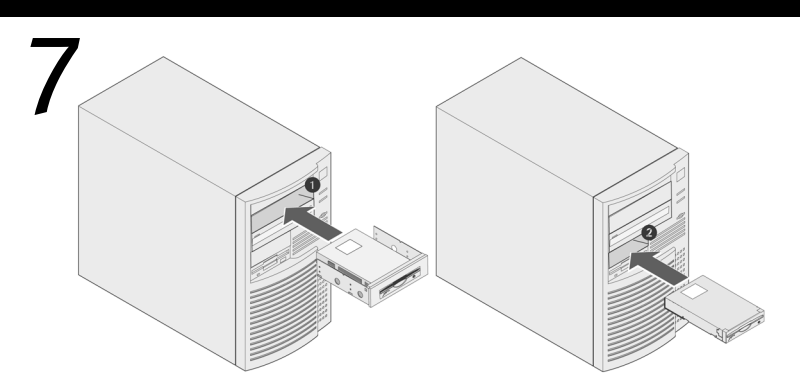

Locate a vacant drive bay ( $\bigcirc$  5.25" or  $\bigcirc$  3.5" drive bay) and remove the panel cover. Slide the Zip® ATAPI drive into the drive bay.

Recherchez un emplacement de lecteur (emplacement @ 5,25 ou @ 3,5 pouces) disponible et retirez la plaque de façade. Faites glisser le lecteur Zip ATAPI dans l'emplacement.

Suchen Sie einen freien Laufwerksschacht (entweder 5,25 Zoll @ oder 3,5 Zoll @) und entfernen Sie die Abdeckung. Schieben sie das Zip-ATAPI-Laufwerk in den Laufwerksschacht.

Individuare un bay vuoto da ( $\bigcirc$  da 5,25" o  $\bigcirc$  da 3,5") e rimuovere il coperchio del pannello. Far scorrere l'unità Zip ATAPI nel relativo bay.

Busque un receptáculo de unidad libre (● 5,25" o ● 3,5") y quite la tapa del panel. Deslice la unidad Zip ATAPI en el receptáculo de unidad para colocarla.

Procure um compartimento de unidade livre (compartimento de unidade  $\bigcirc$  5.25" ou  $\bigcirc$  3.5") e remova a tampa do painel. Faça deslizar a unidade ATAPI Zip para dentro do compartimento da unidade.

Zoek een beschikbare drive bay (@ 5,25" drive bay of @ 3,5" drive bays) en verwijder het afdekplaatje. Schuif de Zip® ATAPI-drive in de drive bay.

Finn ett ledigt enhetsfack ( $\bigcirc$  5,25 eller  $\bigcirc$  3,5 tum) och avlägsna sidoplåten. Stick in Zip ATAPI-enheten i enhetsfacket.

Find et ledigt drive bay ( $\bigcirc$  5.25"- eller  $\bigcirc$  3.5"-drive bay), og fjern paneldækslet. Skub Zip ATAPI-harddisken ind i drive bay'et.

Finn et ledig stasjonsrom ( $\bigcirc$  5,25-tommers eller  $\bigcirc$  3,5-tommers stasjonsrom), og ta av paneldekselet. Skyv Zip ATAPI-stasjonen inn i stasjonsrommet.

Paikanna vapaa levyaseman paikka (● 5.25" tai ● 3.5") ja poista paikan etulevy. Työnnä Zip ATAPI -asema levyaseman paikkaan.

Odszukaj wolna wneke napedu (wneke napedu @ 5.25 cala lub @ 3.5 cala) i zdeimii pokrywe zabezpieczająca. Wsuń naped Zip ATAPI do wneki napedu.

Найдите свободный отсек для дисковода (отсек для дисковода @ 5.25" или 23.5") и снимите фальшпанель. Вставьте дисковод Zip ATAPI в отсек.

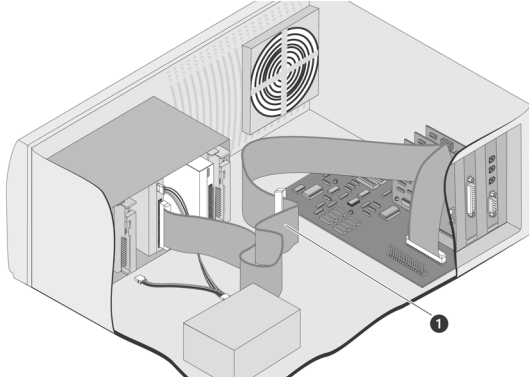

Locate the  $\bigcirc$  IDE data cable connected to the CD-ROM drive. **NOTE:** The CD-ROM drive is usually connected to your secondary IDE channel on the motherboard.

Repérez le câble de données IDE  $\bigcirc$  connecté au lecteur de CD-ROM.

**REMARQUE :** Le lecteur de CD-ROM est généralement connecté au canal IDE secondaire sur la carte mère.

Suchen Sie das IDE-Datenkabel @, das mit dem CD-ROM-Laufwerk verbunden ist. **HINWEIS:** Das CD-ROM-Laufwerk ist üblicherweise mit dem zweiten IDE-Bus auf dem motherboard verbunden.

Individuare il cavo dati IDE @ collegato all'unità CD-ROM. **NOTA:** l'unità CD-ROM è generalmente collegata al canale secondario IDE situato sulla scheda madre.

Busque el  $\bigcirc$  cable de datos IDE conectado a la unidad de CD-ROM. **NOTA:** La unidad de CD-ROM usualmente está conectado al canal IDE secundario de la placa base.

8

Procure o cabo de dados @ IDE ligado à unidade do CD-ROM. **NOTA:** A unidade do CD-ROM, normalmente, é ligada ao canal IDE secundário na placa principal.

Zoek de IDE-gegevenskabel (@ kabel) die op het CD-ROM-station is aangesloten. **OPMERKING:** doorgaans wordt het CD-ROM-station aangesloten op het secundaire IDE-kanaal op het moederbord.

Finn @ IDE-datakabeln som är kopplad till CD-ROM-enheten. **OBS:** CD-ROM-enheten är vanligtvis kopplad till din sekundära IDE-kanal på systemkortet.

Find det @IDE-datakabel, der er tilsluttet cd-rom-drevet. **BEMÆRK!** Cd-rom-drevet beskyttes normalt af den sekundære IDE-kanal på bundkortet.

Finn frem @ IDE-datakabelen til CD-ROM-stasjonen.

**MERK:** CD-ROM-stasjonen blir vanligvis koblet til den sekundære IDE-kanalen på hovedkortet.

Paikanna CD-asemaan liitetty **O** IDE -datakaapeli.

**HUOMAUTUS:** CD-asema on tavallisesti liitetty emolevyn toissijaiseen IDE-kanavaan.

Znajdź @ taśmę danych IDE podłączoną do napędu CD-ROM. UWAGA: Naped CD-ROM jest zazwyczaj podłączony do pomocniczego kanału IDE na płycie głównej.

Найдите @ кабель данных IDE, подключенный к дисководу CD-ROM. ПРИМЕЧАНИЕ: Дисковод CD-ROM обычно подключается ко второму каналу **IDE** на материнской плате.

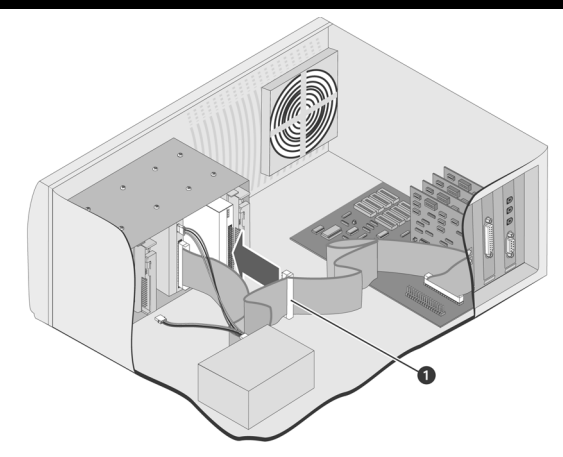

Connect the  $\bigcirc$  middle connector of the CD-ROM drive's IDE data cable to the Zip® ATAPI drive.

Raccordez le connecteur central @ du câble de données IDE du lecteur de CD-ROM au lecteur Zip ATAPI.

Verbinden Sie den mittleren Anschluß @ des entsprechenden Datenkabels mit dem Zip-ATAPI-Laufwerk.

Collegare il connettore  $\bigcirc$  centrale del cavo dati IDE dell'unità CD-ROM all'unità Zip ATAPI.

Conecte el  $\bullet$  conector central del cable de datos IDE de la unidad de CD-ROM a la unidad Zip ATAPI.

Ligue o conector de ligação  $\bigcirc$  do cabo de dados IDE da unidade de CD-ROM à unidade ATAPI Zip.

9

Sluit de middelste connector (@ connector) van de IDE-gegevenskabel van het CD-ROM-station aan op de Zip® ATAPI-drive.

Koppla den ● mellersta kontakten på CD-ROM-enhetens IDE-datakabel till Zip ATAPI-enheten.

Tilslut det ● miderste stik på cd-rom-drevets IDE-datakabel til Zip ATAPI-harddisken.

Koble ● den midtre kontakten på CD-ROM-stasjonens IDE-datakabel til Zip ATAPI-stasjonen.

Liitä CD-aseman IDE-datakaapelin @ keskimmäinen liitäntä Zip ATAPI -asemaan.

Podłacz @ środkowe złacze taśmy danych IDE napedu CD-ROM do napedu Zip ATAPI.

Подключите • средний разъем кабеля данных IDE дисковода CD-ROM к дисководу Zip ATAPI.

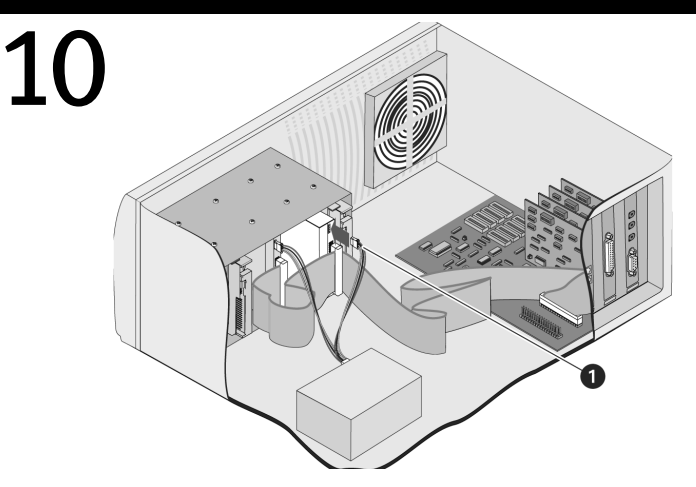

Connect a  $\bigcirc$  spare power supply cable from the computer to the Zip ATAPI drive. Connectez un câble d'alimentation libre  $\bigcirc$  de l'ordinateur au lecteur Zip ATAPI. Verbinden Sie einen freien Stromsnschluß @ mit dem Zip-ATAPI-Laufwerk. Collegare il cavo dell'alimentatore @ di scorta dal computer all'unità Zip ATAPI. Conecte un  $\bullet$  cable de alimentación de sobra del ordenador a la unidad Zip ATAPI. Ligue um cabo de alimentação @ suplementar do computador à unidade ATAPI Zip. Sluit een beschikbaar netsnoer ( $\bigcirc$  netsnoer) van de computer aan op de Zip® ATAPI-drive.

Anslut en  $\bigcirc$  extra strömkabel från datorn till Zip ATAPI-enheten.

Tilslut en ● ekstra netledning fra computeren til Zip ATAPI-harddisken.

Koble en  $\bigcirc$  ledig strømforsyningskabel fra datamaskin til Zip ATAPI-stasjonen.

Liitä @ ylimääräinen virtalähdekaapeli tietokoneesta Zip ATAPI -asemaan.

Podłącz @ dostępny kabel zasilania w komputerze do napędu Zip ATAPI.

Подключите • свободный кабель питания от компьютера к дисководу Zip ATAPI.

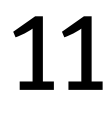

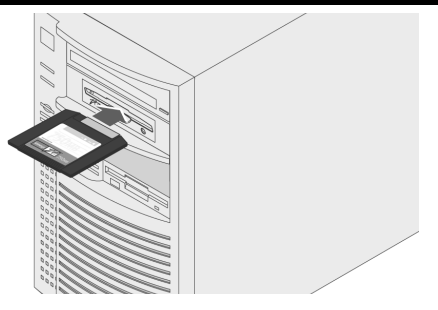

Replace the cover, connect the power cord and restart your computer. Insert a Zip® disk and your Zip drive is now ready to use.

**NOTE:** You will need to purchase a Zip disk (this package did not include a Zip disk).

Remettez le capot en place, branchez le cordon d'alimentation et redémarrez l'ordinateur. Insérez une disquette Zip et votre lecteur Zip est prêt à fonctionner.

**REMARQUE :** Vous devez acheter une disquette Zip (ce coffret n'en contenait pas).

Bringen Sie das Gehäuse wieder an, stellen Sie die Stromversorgung wieder her und starten Sie Ihren Rechner. Das Zip-Laufwerk ist funktionsbereit, sobald Sie eine Zip-Diskette eingelegt haben.

**HINWEIS:** Sie müssen eine Zip-Disketten separat erwerben (im Lieferumfang dieses Pakets ist keine Zip-Diskette enthalten).

Sostituire il coperchio, collegare il cavo di alimentazione e riavviare il computer. Per iniziare a usare l'unità Zip, è sufficiente inserire un disco Zip.

**NOTA:** Si consiglia di acquistare i dischi Zip (la confezione non contiene dischi Zip).

Vuelva a poner la tapa, conecte el cable de alimentación y reinicie el ordenador. Inserte un disco Zip y la unidad Zip ya está lista para su uso.

**NOTA:** Tendrá que adquirir un disco Zip (este paquete no contiene un disco Zip).

Volte a colocar a tampa, ligue o cabo de alimentação e reinicie o computador. Insira um disco Zip® e a sua unidade está pronta para ser utilizada.

**NOTA:** Terá de comprar um disco Zip (esta embalagem não inclui discos Zip).

Plaats de behuizing terug, sluit het netsnoer weer aan en start de computer opnieuw op. Plaats een Zip-disk in de drive. De Zip-drive is nu gereed voor gebruik.

**OPMERKING:** aangezien bij dit pakket geen Zip-disk wordt meegeleverd, moet u eerst een Zip-disk aanschaffen.

Sätt tillbaka kåpan, koppla i strömkabeln och starta upp datorn på nytt. Lägg i en Zip-disk. Din Zip-enhet är nu klar att användas.

**OBS:** Du måste köpa en Zip-disk (denna förpackning innehåller ingen sådan).

Monter dækslet igen, tilslut netledningen, og genstart computeren. Indsæt en Zip-disk, og Zip-drevet er nu klar til brug.

**BEMÆRK!** Du skal købe en Zip-disk (denne pakke indeholder ikke en Zip-disk).

Sett på igjen dekselet, koble til strømkabelen og start datamaskinen på nytt. Sett inn en Zip-disk, og Zip-stasjonen er klar til bruk.

**MERK:** Du må kjøpe en Zip-disk (denne pakken inneholder ingen Zip-disk).

Pane tietokoneen kotelo takaisin paikalleen, kytke virtajohto pistorasiaan ja käynnistä tietokone uudelleen. Pane Zip-levy asemaan, niin Zip-asema on käyttövalmis. **HUOMAUTUS:** Sinun täytyy ostaa Zip-levy (tämä pakkaus ei sisällä Zip-levyä).

Załóż z powrotem obudowe, podłacz przewód zasilania i ponownie uruchom komputer. Włóż do napedu dysk Zip. Naped Zip jest teraz gotowy do użytku. **UWAGA:** Dysk Zip należy zakupić (ten zestaw nie zawiera dysku Zip).

Закройте корпус, подключите кабель питания и включите компьютер. Вставьте диск Zip, и дисковод Zip готов к эксплуатации.

ПРИМЕЧАНИЕ: Потребуется приобрести диск Zip (в комплект поставки диск Zip не входит).

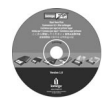

## **For important information about your Zip® drive refer to the User's Manual on the** *Start Here First* **CD.**

You must have Microsoft® Internet Explorer® 5.0 or higher or Netscape Navigator® 6.1 or higher installed on your system.

## **Consultez le Guide de l'utilisateur sur le CD** *Commencer ici* **pour des informations importantes concernant votre lecteur Zip.**

Microsoft Internet Explorer 5.0 (ou version ultérieure) ou Netscape Navigator 6.1 (ou version ultérieure) doit être installé sur votre système.

## **Wichtige Informationen zu Zip-Laufwerken finden Sie im Benutzerhandbuch auf der** *Hier anfangen CD***.**

Auf Ihrem System muß Microsoft Internet Explorer 5,0 oder höher bzw. Netscape Navigator 6,1 oder höher installiert sein.

## **Per ottenere informazioni utili sull'unità Zip, consultare il Manuale dell'utente disponibile sul CD** *Inizia qui***.**

È necessario disporre di Microsoft Internet Explorer 5.0 o versioni successive oppure di Netscape Navigator 6.1 o versioni successive.

## **Para obtener información importante acerca de la unidad Zip, consulte el Manual del usuario del CD** *Comience por aquí en primer lugar***.**

Debe tener instalado en el ordenador Microsoft Internet Explorer 5.0 o superior, o bien Netscape Navigator 6.1 o superior.

#### **Para obter informações importantes sobre a unidade Zip, consulte o Manual do utilizador no CD** *Comience por aquí***.**

Deve ter o Microsoft Internet Explorer 5.0, ou superior, ou o Netscape Navigator 6.1, ou superior, instalado no sistema.

## **Raadpleeg de Gebruikershandleiding op de CD** *Begin hier* **voor aanvullende informatie over uw Zip-drive.**

Microsoft Internet Explorer 5.0 of hoger of Netscape Navigator 6.1 of hoger moet op uw systeem zijn geïnstalleerd.

**Användarhandboken på** *Start Here First***-CD:n innehåller viktig information om din Zip®-enhet.** Du måste ha Microsoft® Internet Explorer® 5.0 eller senare eller Netscape Navigator® 6.1 eller senare installerad i ditt system.

**Du kan findes vigtige oplysninger om Zip-harddisken i brugervejledningen på cd'en** *Start Here First.* Du skal have Microsoft Internet Explorer 5.0 eller nyere eller Netscape Navigator 6.1 eller nyere installeret på systemet.

**Du finner viktig informasjon om Zip-stasjonen i brukerhåndboken på CD-platen** *Start Here First***.** Du må ha Microsoft Internet Explorer 5.0 eller senere eller Netscape Navigator 6.1 eller senere installert på datamaskinen.

**Tärkeitä tietoja Zip-asemasta on** *Start Here First* **-CD-levyllä olevassa käyttöoppaassa.** Tietokoneeseen on oltava asennettuna Microsoft Internet Explorer 5.0 tai uudempi tai Netscape Navigator 6.1 tai uudempi.

## Ważne informacie na temat napedu Zip zawiera podrecznik użytkownika (User's Manual) na dysku CD Start Here First (Zacznij od tego).

W systemie użytkownika musi być zainstalowany program Microsoft Internet Explorer 5.0 lub nowszy albo Netscape Navigator 6.1 lub nowszy.

# Важные сведения о дисководе Zip можно найти в руководстве пользователя на компакт-диске Start Here First (Сначала см. здесь).

В системе должен быть установлен обозреватель Microsoft Internet Explorer 5.0 или последующих версий, или Netscape Navigator 6.1 или последующих версий.

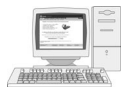

## **Act now—Register online**

If you have not already registered we have made it easier and faster to register your Iomega product. Simply enter the web address **http://www.iomegareg.com/en** to register online.

## **Enregistrez votre produit en ligne dès maintenant**

Si vous n'avez pas encore procédé à l'enregistrement de votre produit Iomega, la procédure est désormais plus simple et plus rapide. Il vous suffit de vous rendre sur le site Web **http://www.iomegareg.com/fr** pour enregistrer votre produit en ligne.

## **Es ist an der Zeit, zu handeln – Registrieren Sie sich online**

Wir haben die Registration Ihres Iomega-Produktes schneller und einfacher gemacht. Geben Sie einfach **http://www.iomegareg.com/de** ein, und registrieren Sie sich online.

# **Registrazione online dei prodotti**

Se il prodotto non è ancora stato registrato, Iomega ha messo a disposizione degli utenti diverse procedure semplici e veloci per la registrazione online dei prodotti. Per effettuare la registrazione online, è sufficiente immettere il seguente indirizzo Web: **http://www.iomegareg.com/it**.

# **¡Regístrese en línea ahora!**

Si aún no se ha registrado ahora el registro de los productos de Iomega resulta más rápido y sencillo. Simplemente siga las instrucciones de la página Web **http://www.iomegareg.com/es** para registrarse en línea.

# **Faça-o já—Registe-se online**

Se ainda não está registado, tornámos o processo de registo do seu produto Iomega mais fácil e mais rápido. Basta aceder ao endereço Web **http://www.iomegareg.com/pt** para se registar online.

### **Maak er meteen werk van. Registreer uw product online**

Als u uw product nog niet hebt geregistreerd, kunt u uw Iomega-product nu sneller en eenvoudiger dan ooit registreren. U hoeft slechts de website **http://www.iomegareg.com** te bezoeken en u daar on line te registeren.

## **Registrera online nu**

Om du ännu inte registrerat din Iomega-produkt, kan du nu göra det snabbt och enkelt. Gå bara till adressen **http://www.iomegareg.com** för att registrera produkten online.

## **Gør det nu! Registrer online!**

Hvis du ikke allerede har registreret, har vi gjort det lettere og hurtigere at registrere Iomegaprodukter. Du skal blot indtaste adressen **http://www.iomegareg.com** for at registrere online.

# **Handle nå og registrer deg elektronisk**

Hvis du ikke allerede har registrert deg, har vi gjort det enklere og raskere å registrere Iomegaproduktet. Gå bare til nettadressen **http://www.iomegareg.com** for å registrere deg elektronisk.

## **Toimi heti – rekisteröidy verkossa**

Jos et ole vielä rekisteröitynyt, voit rekisteröidä nyt Iomega-tuotteesi helposti ja nopeasti osoitteessa **http://www.iomegareg.com**.

# Zrób to od razu - Zarejestruj sie w trybie online

Jeśli nie dokonano jeszcze rejestracji, rejestracja urządzenia lomega jest teraz łatwiejsza i szybsza. Po prostu wpisz adres internetowy http://www.jomegareg.com, aby zarejestrować sie w trybie online.

## Интерактивная регистрация - Пройдите ее сейчас

Если вы еще не зарегистрировали свое устройство lomega, то вы обнаружите, что процедура регистрации стала проще и быстрее. Просто введите адрес веб-узла http://www.jomegareg.com для выполнения интерактивной регистрации.

# **Customer Support Options**

For all of your service and support needs visit us at **http://www.iomega.com.**

## **Options d'assistance clientèle**

Pour tous vos besoins en matière de service et d'assistance, visitez notre site **http://www.iomega.com**.

#### **Kunden-Support**

Alle möglichen Dienste und den Support finden Sie unter **http://www.iomega.com.**

#### **Opzioni di assistenza clienti**

Per ottenere informazioni sull'assistenza e la manutenzione dei prodotti Iomega, visitare il sito Web all'indirizzo **http://www.iomega.com.**

#### **Opciones de asistencia al cliente**

Para cualquier necesidad de servicio o asistencia técnica, visítenos en **http://www.iomega.com**.

#### **Opções de apoio ao cliente**

Para aceder ao nosso serviço de assistência técnica e de apoio ao cliente, visite-nos em **http://www.iomega.com**.

#### **Opties voor klantenondersteuning**

Voor al uw behoeften aan service en ondersteuning kunt u terecht op **http://www.iomega.com**.

#### **Användarstöd**

Då du behöver support eller service, besök oss på **http://www.iomega.com**.

#### **Kundesupport**

Du kan få hjælp og vejledning på **http://www.iomega.com**.

#### **Kundestøtte**

Når det gjelder service og kundestøtte, kan du besøke oss på **http://www.iomega.com**.

#### **Asiakastuki**

Jos tarvitset huolto- ja tukipalveluita, käy WWW-sivuillamme osoitteessa **http://www.iomega.com**.

#### Opcje obsługi klienta

Wszystkie sprawy związane z serwisem i pomocą techniczną można zgłaszać pod adresem http://www.iomega.com

#### Варианты технической поддержки

Для получения любого вида обслуживания посетите веб-узел http://www.iomega.com.

# **CE (European Community)**

This Iomega product conforms to the following European Directive(s) and Standard(s): Application of Council Directives: 73/23/EEC, 89/336/EEC. Standards to which Conformity is declared: EN60950, EN55022, EN55024, EN61000-3-2 and EN61000-3-3. Importer's Name: Iomega Netherlands branch of Iomega International, S.A. Type of Equipment: Information Technology Equipment.

# **Manufacturer/Responsible Party**

Iomega Corporation 1821 West 4000 South Roy, UT 84067 USA www.iomega.com

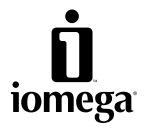

Copyright © 2002 Iomega Corporation. All rights reserved. Iomega, the stylized "i" logo, Zip, and IomegaWare are either registered trademarks or trademarks of Iomega Corporation in the United States and/or other countries. Microsoft and Windows are either registered trademarks or trademarks of Microsoft Corporation in the United States and/or other countries. Apple, Macintosh, Mac, iMac, FireWire and the FireWire logo are either registered trademarks or trademarks of Apple Computer, Inc., in the United States and/or other countries. Certain other product names, brand names, and company names may be trademarks or designations of their respective owners.